## TECHNICAL UPDATE

## SCS-VR 2500/5000/10000/20000 Accounts October 2014

## Version 1.3.5 Software Update

SCS-VR for 2500, 5000, 10000 and 20000 accounts is now being manufactured as Version 1.3.5 (9/26/14) and contains the following features.

## 256-bit Encryption

SCS-VR now supports 256-bit AES encryption. Before SCS-VR can accept 256-bit encrypted messages, the following steps must be performed to properly configure Java on the SCS-VR computer.

- Download the Java Cryptography Extension (JCE) Unlimited Strength Jurisdiction Policy Files compatible with your version of Java.
  - a. The files for JRE8 can be found at <u>http://www.oracle.com/technetwork/java/javase/</u> <u>downloads/jce8-download-2133166.html</u>
  - Before downloading the files, agree to the Oracle Binary Code License Agreement for the Java SE Platform Products, which covers exporting any product that supports greater than 128- bit encryption
- Extract the policy files to the appropriate folder in the Java directory. Typically this is located at: Program Files/Java/jre8/lib/security.

| verview            | Downloads         | Documentation        | Community         | Technologies       | Training          |
|--------------------|-------------------|----------------------|-------------------|--------------------|-------------------|
| Java               | Cryptogra         | phy Extension        | on (JCE) U        | Inlimited St       | rength            |
| Juriso             | diction Pol       | icy Files 8 D        | ownload           |                    |                   |
|                    |                   |                      |                   |                    |                   |
|                    |                   | Extension (JC        | E) Unlimited      | Strength Juris     | diction Policy    |
| Files 8<br>You mus |                   | acle Binary Code L   | icense Agreem     | ent for the Java S | E Platform Produc |
|                    |                   | to down              | load this softwa  | are.               |                   |
| C Acce             | ept License Agr   | eement 💿 Declin      | ne License Agre   | ement              |                   |
|                    |                   |                      |                   |                    |                   |
|                    |                   |                      |                   |                    |                   |
|                    | Pr                | oduct / File Descrip | tion              | File Size          | Download          |
|                    | 10 00 00 00 miles |                      |                   |                    | -                 |
| Java Cr            | ptography Exter   | nsion (JCE) Unlimit  | ed Strength Juri: | sdiction 0.01      | ice policy-8.zip  |

| Select a Destination and Extract Files        |                 |
|-----------------------------------------------|-----------------|
| Files will be extracted to this folder:       |                 |
| C:\Program Files (x86)\Java\jre8\lib\security | B <u>r</u> owse |
|                                               |                 |

3) Update SCS-VR using the SCS-VR installer.

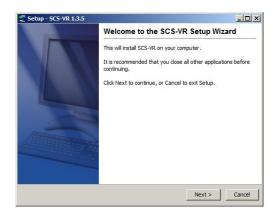

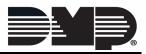